# *IBM SPSS Conjoint 24*

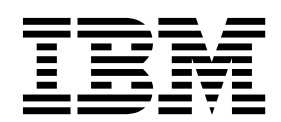

#### **Comunicado**

Antes de usar estas informações e o produto suportado por elas, leia as informações nos ["Avisos" na página 13.](#page-16-0)

#### **Informações sobre o produto**

Esta edição aplica-se à versão 24, liberação 0, modificação 0 do IBM SPSS Statistics e a todas as liberações e modificações subsequentes até que seja indicado de outra forma em novas edições.

## **Índice**

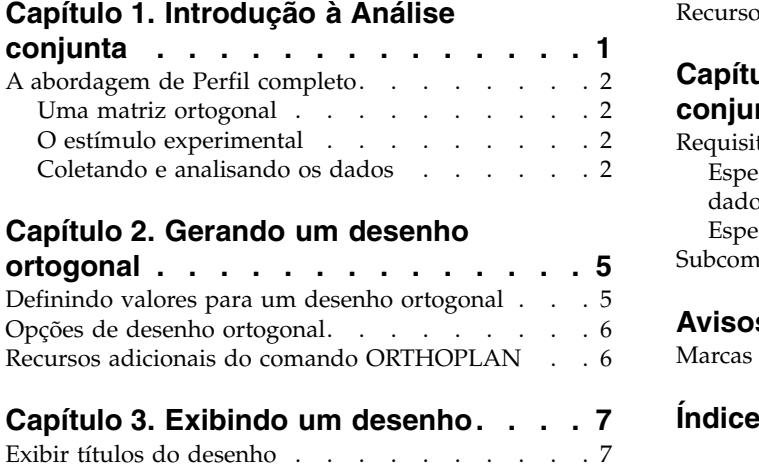

[Recursos adicionais do comando PLANCARDS. .](#page-10-0) . <sup>7</sup>

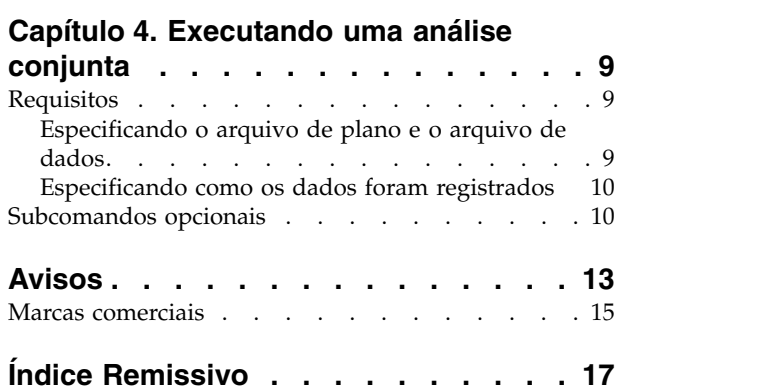

### <span id="page-4-0"></span>**Capítulo 1. Introdução à Análise conjunta**

Análise conjunta é uma ferramenta de pesquisa de mercado para desenvolver o design do produto efetivo. Usando a análise conjunta, o pesquisador pode responder a perguntas como: Quais atributos do produto são importantes ou não importantes para o consumidor? Quais níveis de atributos do produto são os mais ou os menos desejáveis na opinião do consumidor? Qual é a participação no mercado de preferência para produtos dos principais concorrentes versus nosso produto existente ou proposto?

A vantagem da análise conjunta é que ela solicita que o respondente faça escolhas da mesma forma que o consumidor presumivelmente faz — negociando recursos, uns com os outros.

Por exemplo, suponha que você deseja reservar um voo de uma companhia aérea. Você tem a opção de sentar em uma poltrona apertada ou em uma poltrona espaçosa. Se essa fosse a única consideração, sua escolha seria clara. Provavelmente você iria preferir uma poltrona espaçosa. Ou suponha que você tenha uma opção de preços de passagem: R\$ 225 ou R\$ 800. Somente para o preço, não levando nada mais em consideração, o preço mais baixo seria preferível. Por último, suponha que seja possível pegar um voo direto, com duração de duas horas, ou um voo com um uma escala, com duração de cinco horas. A maioria das pessoas escolheria o voo direto.

A desvantagem da abordagem acima é que as alternativas são apresentadas somente com atributos únicos, um por vez. A análise conjunta apresenta alternativas entre produtos definidos por conjuntos de atributos. Isso é ilustrado pela seguinte opção: você preferiria um voo apertado, que custa R\$ 225 e tem uma escala, ou um voo que é espaçoso, custa R\$ 800 e é direto? Se conforto, preço e duração forem os atributos relevantes, possivelmente haverá oito produtos:

| Produto        | Conforto | Preço   | Duração |  |
|----------------|----------|---------|---------|--|
| $\mathbf{1}$   | apertado | R\$ 225 | 2 horas |  |
| 2              | apertado | R\$ 225 | 5 horas |  |
| 3              | apertado | R\$ 800 | 2 horas |  |
| $\overline{4}$ | apertado | R\$ 800 | 5 horas |  |
| 5              | espaçoso | R\$ 225 | 2 horas |  |
| 6              | espaçoso | R\$ 225 | 5 horas |  |
| 7              | espaçoso | R\$ 800 | 2 horas |  |
| 8              | espaçoso | R\$ 800 | 5 horas |  |

*Tabela 1. Opções de produtos especificadas por combinações de atributos*.

Dadas as alternativas acima, o produto 4 é provavelmente o menos preferido, enquanto o produto 5 é provavelmente o mais preferido. As preferências dos respondentes para as outras ofertas de produtos são implicitamente determinadas pelo que é importante para o respondente.

Usando a análise conjunta, é possível determinar a importância relativa de cada atributo, bem como quais níveis de cada atributo são mais preferidos. Se o produto mais preferido não for viável por alguma razão, como o custo, você saberá a próxima alternativa mais preferida. Se você tiver outras informações sobre os respondentes, como demográficos secundários, será possível identificar segmentos de mercado para os quais produtos distintos podem ser empacotados. Por exemplo, o viajante de negócios e o viajante estudante podem ter diferentes preferências que podem ser atendidas por ofertas de produtos distintos.

### <span id="page-5-0"></span>**A abordagem de Perfil completo**

A Conjunção usa a **abordagem** de **perfil completo** (também conhecido como conceito completo), em que os respondentes ranqueiam, ordenam ou escoram um conjunto de perfis, ou cartões, de acordo com a preferência. Cada perfil descreve um produto ou serviço completo e consiste em uma combinação diferente de níveis do fator para todos os fatores (atributos) de interesse.

### **Uma matriz ortogonal**

Um problema potencial com a abordagem de perfil completo logo se tornará óbvio se mais de alguns fatores estiverem envolvidos e cada fator tiver mais de alguns níveis. O número total de perfis resultantes de todas as possíveis combinações dos níveis se torna muito grande para respondentes para ranqueamento ou escore de uma forma significativa. Para resolver esse problema, a abordagem de perfil completo usa o que é chamado de **desenho fatorial fracionário**, que apresenta uma fração adequada de todas as possíveis combinações dos níveis do fator. O conjunto resultante, chamado de **matriz ortogonal**, foi projetado para capturar os efeitos principais para cada nível do fator. As interações entre níveis de um fator com níveis de outro fator são consideradas insignificantes.

O procedimento Gerar desenho ortogonal é usado para gerar uma matriz ortogonal e, geralmente, é o ponto de início de uma análise conjunta. Ele permite gerar combinações em nível de fator, conhecidas como **casos de validação**, que são classificadas pelos assuntos mas não são usadas para construir o modelo de preferência. Em vez disso, elas são usadas como uma verificação na validade do modelo.

### **O estímulo experimental**

Cada conjunto de níveis do fato em um desenho ortogonal representa uma versão diferente do produto em estudo e deve ser apresentado às pessoas em forma de um perfil de produto individual. Isso ajuda o respondente a focalizar somente um produto atualmente em avaliação. O estímulo deve ser padronizado, assegurando que os perfis sejam todos semelhantes em aparência física, exceto para as diferentes combinações de recursos.

A criação de perfis de produto é facilitada com o procedimento Exibir desenho. Ela usa um desenho gerado pelo procedimento Gerar desenho ortogonal, ou inserido pelo usuário, e produz um conjunto de perfis de produto em um formato pronto para uso.

### **Coletando e analisando os dados**

Como geralmente há uma grande quantidade de variações de assuntos intermediários em preferências, a maior parte da análise conjunta focaliza o assunto único. Para generalizar os resultados, uma amostra aleatória de assuntos da população de destino é selecionada para que os resultados do grupo possam ser examinados.

O tamanho da amostra em estudos conjuntos varia significativamente. Em um relatório  $^1$ , os autores afirmam que o tamanho da amostra em estudos conjuntos comerciais geralmente varia de 100 a 1.000, com 300 a 550 o intervalo mais típico. Em outro estudo <sup>2</sup>, foi verificado que tamanhos de amostras menores (menores que 100) são típicos. Como sempre, o tamanho da amostra deve ser grande o suficiente para assegurar confiabilidade.

Quando a amostra é escolhida, o pesquisador administra o conjunto de perfis, ou cartões, para cada respondente. O procedimento Conjunto permite três métodos de registro de dados. No primeiro método, é solicitado que as pessoas designem um escore de preferência a cada perfil. Esse tipo de método é típico quando uma escala de Likert é usada ou quando é solicitado que as pessoas designem um número de 1 a 100 para indicar preferência. No segundo método, é solicitado que as pessoas designem um

<sup>1.</sup> Cattin, P., e D. R. Wittink. 1982. Commercial use of conjoint analysis: A survey. *Journal of Marketing,* 46:3, 44-53.

<sup>2.</sup> Akaah, I. P., e P. K. Korgaonkar. 1988. A conjoint investigation of the relative importance of risk relievers in direct marketing. *Journal of Advertising Research,* 28:4, 38-44.

ranqueamento a cada perfil, variando de 1 ao número total de perfis. No terceiro método, é solicitado que as pessoas ordenem os perfis em termos de preferência. Com esse último método, o pesquisador registra os números de perfis na ordem fornecida por cada pessoa.

A análise dos dados é feita com o procedimento Conjunção (disponível somente por meio da sintaxe de comando) e resulta em um escore de utilitário, chamado **valor de componente**, para cada nível do fator. Esses escores de utilitário, semelhantes aos coeficientes de regressão, fornecem uma medida quantitativa da preferência por cada nível do fator, com valores maiores correspondendo à preferência maior. Os valores de componente são expressos em uma unidade comum, permitindo que sejam incluídos juntos para fornecer o utilitário total, ou preferência geral, para qualquer combinação de níveis do fator. Os valores de componente constituem então um modelo para prever a preferência de qualquer perfil do produto, incluindo perfis, referidos como **casos de simulação**, que não foram realmente apresentados no experimento.

As informações obtidas de uma análise conjunta podem ser aplicadas a uma grande variedade de perguntas de pesquisa de mercado. Elas podem ser usadas para investigar áreas, como design do produto, participação no mercado, publicidade estratégica, análise de custo-benefício e segmentação de mercado.

Embora o foco desse manual esteja em aplicações de pesquisa de mercado, a análise conjunta pode ser útil em quase todos os campos científicos ou de negócios, nos quais é importante medir as percepções ou julgamentos das pessoas.

### <span id="page-8-1"></span><span id="page-8-0"></span>**Capítulo 2. Gerando um desenho ortogonal**

Gerar desenho ortogonal gera um arquivo de dados contendo um desenho ortogonal de efeitos principal que permite o teste estatístico de vários fatores, sem testar cada combinação de níveis de fator. Esse desenho pode ser exibido com o procedimento Exibir desenho, e o arquivo de dados pode ser usado por outros procedimentos, como Conjunção.

**Exemplo.** Uma nova companhia aérea com tarifas baixas está interessada em determinar a importância relativa para clientes potenciais dos vários fatores que abrangem sua oferta de produto. O preço é claramente um fator principal, mas qual a importância de outros fatores, como tamanho da poltrona, número de escalas e se tem ou não um serviço de bordo incluído? Uma pesquisa de opinião que solicita que os respondentes classifiquem perfis de produtos que representam todas as combinações de fatores possíveis recebe despropositadamente o maior número de perfis. O procedimento Gerar desenho ortogonal cria um conjunto reduzido de perfis de produtos que é pequeno o suficiente para ser incluído em uma pesquisa de opinião, mas grande o suficiente para avaliar a importância relativa de cada fator.

Para gerar um desenho ortogonal

- 1. Nos menus, escolha:
	- **Dados** > **Desenho ortogonal** > **Gerar...**
- 2. Defina pelo menos um fator. Insira um nome na caixa de texto Nome do fator. Nomes de fatores podem ser qualquer nome de variável válido, exceto *status\_* ou *card\_*. Também é possível designar um rótulo de fator opcional.
- 3. Clique em **Incluir** para incluir o nome do fator e um rótulo opcional. Para excluir um fator, selecione-o na lista e clique em **Remover**. Para modificar um nome de fator ou rótulo, selecione-o na lista, modifique o nome ou rótulo, e clique em **Mudar**.
- 4. Defina valores para cada fator selecionando o fator e clicando em **Definir valores**.

**Arquivo de Dados.** Permite controlar o destino do desenho ortogonal. É possível salvar o desenho em um novo conjunto de dados na sessão atual ou em um arquivo de dados externo.

- v **Criar um novo conjunto de dados.** Cria um novo conjunto de dados na sessão atual que contém os fatores e casos gerados pelo plano.
- v **Criar novo arquivo de dados.** Cria um arquivo de dados externo que contém os fatores e casos gerados pelo plano. Por padrão, esse arquivo de dados é chamado *ortho.sav*, e é salvo no diretório atual. Clique em **Arquivo** para especificar um nome e destino diferentes para o arquivo.

**Reconfigurar valor semente de número aleatório como.** Reconfigura a valor semente de número aleatório como o valor especificado. A semente pode ser qualquer valor de número inteiro de 0 a 2.000.000.000. Em uma sessão, é usada um valor semente diferente toda vez que for gerado um conjunto de números aleatórios, produzindo resultados diferentes. Se desejar duplicar os mesmos números aleatórios, deve-se configurar o valor semente antes de gerar seu primeiro desenho e reconfigurar a semente como o mesmo valor toda vez que gerar o desenho.

Como opção, você pode:

v Clique em **Opções** para especificar o número mínimo de casos no desenho ortogonal e para selecionar casos de validação.

### **Definindo valores para um desenho ortogonal**

Deve-se designar valores a cada nível do fator ou fatores selecionados. O nome do fator será exibido após **Valores e rótulos para**.

<span id="page-9-0"></span>Insira cada valor do fator. É possível optar por fornecer aos valores rótulos descritivos. Se você não designar rótulos aos valores, os rótulos que correspondem aos valores serão automaticamente designados (ou seja, um valor 1 é designado a um rótulo 1, um valor 3 é designado a um rótulo 3, e assim por diante).

**Autopreenchimento.** Permite preencher automaticamente as caixas Valor com valores consecutivos começando com 1. Insira o valor máximo e clique em **Preencher** para preencher os valores.

### **Opções de desenho ortogonal**

**Número mínimo de casos a serem gerados.** Especifica um número mínimo de casos para o plano. Selecione um número inteiro positivo menor ou igual ao número total de casos que podem ser formados a partir de todas as combinações possíveis dos níveis do fator. Se você não especificar explicitamente o número mínimo de casos a serem gerados, o número mínimo de casos necessários para o plano ortogonal será gerado. Se o procedimento Orthoplan não puder gerar pelo menos o número de perfis solicitados para o mínimo, ele gerará o maior número que pode ser ajustado aos fatores e níveis especificados. Observe que, necessariamente, o desenho não inclui exatamente o número de casos especificados mas, em vez disso, o menor número possível de casos no desenho ortogonal usando esse valor como um mínimo.

**Casos de validação.** É possível definir casos de validação que são classificados por assuntos, mas não são incluídos na análise conjunta.

- v **Número de casos de validação.** Cria casos de validação além dos casos de plano regular. Os casos de validação são julgados pelos assuntos, mas não são usados quando o procedimento Conjunto estima os utilitários. É possível especificar qualquer número inteiro positivo menor ou igual ao número total de casos que podem ser formatos a partir de todas as combinações possíveis de níveis do fator. Os casos de validação são gerados a partir de outro plano aleatório, não do plano experimental dos principais efeitos. Os casos de validação não duplicam os perfis experimentais ou uns aos outros. Por padrão, não é produzido nenhum caso de validação.
- v **Misturar aleatoriamente com outros casos.** Mistura aleatoriamente casos de validação com os casos experimentais. Quando essa opção estiver desmarcada, os casos de validação aparecerão separadamente, após os casos experimentais.

### **Recursos adicionais do comando ORTHOPLAN**

O idioma da sintaxe de comando também permite:

- v Anexe o desenho ortogonal ao conjunto de dados ativo em vez de criar um novo.
- v Especifique casos de simulação antes de gerar o desenho ortogonal em vez de após a criação do desenho.

Consulte a *Referência da sintaxe de comando* para obter informações de sintaxe completa.

### <span id="page-10-0"></span>**Capítulo 3. Exibindo um desenho**

O procedimento Exibir desenho permite imprimir um desenho experimental. É possível imprimir o desenho em um formato de listagem de rascunho ou como perfis que podem ser apresentados a pessoas em um estudo conjunto. Esse procedimento pode exibir desenhos criados com o procedimento Gerar desenho ortogonal ou quaisquer desenhos exibidos no conjunto de dados ativo.

Para exibir um desenho ortogonal

1. Nos menus, escolha:

### **Dados** > **Desenho ortogonal** > **Exibir...**

- 2. Mova um ou mais fatores para a lista Fatores.
- 3. Selecione um formato para exibir os perfis na saída.

**Formato.** É possível escolher uma ou mais das seguintes opções de formato:

- v **Listagem para experimentador.** Exibe o desenho em um formato de rascunho que diferencia perfis de validação de perfis experimentais e lista perfis de simulação separadamente após os perfis experimentais e de validação.
- v **Perfis para assuntos.** Produz perfis que podem ser apresentados para assuntos. Esse formato não diferencia perfis de validação e não produz perfis de simulação.

Como opção, você pode:

v Clique em **Títulos** para definir cabeçalhos e rodapés para os perfis.

### **Exibir títulos do desenho**

**Título do perfil.** Insira um título do perfil com até 80 caracteres. Os títulos aparecem na parte superior da saída, se você tiver selecionado **Listagem para experimentador** e na parte superior de cada novo perfil, se você tiver selecionado **Perfis para assuntos** na caixa de diálogo principal. Para **Perfis para assuntos**, se a sequência de caracteres especiais *)CARD* for especificada em qualquer lugar no título, o procedimento a substituirá pelo número de perfil sequencial. Essa sequência de caracteres não é convertida para a **Listagem para o experimentador**.

**Rodapé do perfil.** Insira um rodapé de perfil com até 80 caracteres. Os rodapés aparecem na parte inferior da saída, se você tiver selecionado **Listagem para o experimentador** e na parte inferior de cada perfil, se você tiver selecionado **Perfis para assuntos** na caixa de diálogo principal. Para **Perfis para assuntos**, se a sequência de caracteres especiais *)CARD* for especificada em qualquer lugar no rodapé, o procedimento a substituirá pelo número de perfil sequencial. Essa sequência de caracteres não é convertida para a **Listagem para o experimentador**.

### **Recursos adicionais do comando PLANCARDS**

O idioma da sintaxe de comando também permite:

v Gravar perfis para assuntos em um arquivo externo (usando o subcomando OUTFILE).

Consulte a *Referência da sintaxe de comando* para obter informações de sintaxe completa.

### <span id="page-12-0"></span>**Capítulo 4. Executando uma análise conjunta**

Uma interface gráfica com o usuário ainda não está disponível para o procedimento Conjunção. Para obter uma análise conjunta, deve-se inserir a sintaxe de comando para um comando CONJOINT em uma janela de sintaxe e, em seguida, executá-lo.

Para executar um comando a partir de uma janela de sintaxe

Nos menus, escolha:

#### **Arquivo** > **Novo** > **Sintaxe...**

Isso abre uma janela de sintaxe.

- 1. Insira a sintaxe de comando para o comando CONJOINT.
- 2. Destaque o comando na janela de sintaxe e clique no botão Executar (o triângulo apontando para a direita) na barra de ferramentas do Editor de sintaxe.

Consulte o *Core System User's Guide* para obter informações adicionais sobre como executar comandos em janelas de sintaxe.

### **Requisitos**

O procedimento Conjunto requer dois arquivos — um arquivo de dados e um arquivo de plano — e a especificação de como os dados foram registrados (por exemplo, cada ponto de dados é um escore de preferência de 1 a 100). O arquivo de plano consiste no conjunto de perfis do produto a serem classificados pelas pessoas e devem ser gerados usando o procedimento [Gerar desenho ortogonal.](#page-8-1) O arquivo de dados contém os escores de preferência ou ranqueamentos dos perfis coletados das pessoas. Os arquivos de plano e de dados são especificados com os subcomandos PLAN e DATA, respectivamente. O método de registro de dados é especificado com os subcomandos SEQUENCE, RANK ou SCORE. A sintaxe de comando a seguir mostra uma especificação mínima:

CONJOINT PLAN='CPLAN.SAV' /DATA='RUGRANKS.SAV' /SEQUENCE=PREF1 TO PREF22.

### **Especificando o arquivo de plano e o arquivo de dados**

O comando CONJOINT fornece várias opções para especificar o arquivo de plano e o arquivo de dados.

- v É possível especificar explicitamente os nomes de arquivos para os dois arquivos. Por exemplo: CONJOINT PLAN='CPLAN.SAV' /DATA='RUGRANKS.SAV'
- v Se somente um arquivo de plano ou arquivo de dados for especificado, o comando CONJOINT lerá o arquivo especificado e usará o conjunto de dados ativo como o outro. Por exemplo, se você especificar um arquivo de dados mas omitir um arquivo de plano (não é possível omitir os dois), o conjunto de dados ativo será usado como o plano, conforme mostrado no exemplo a seguir: CONJOINT DATA='RUGRANKS.SAV'
- v É possível usar o asterisco (\*) no lugar de um nome de arquivo para indicar o conjunto de dados ativo, conforme mostrado no exemplo a seguir:

CONJOINT PLAN='CPLAN.SAV' /DATA=\*

O conjunto de dados ativo é usado como os dados de preferência. Observe que não é possível usar o asterisco (\*) para o arquivo de plano e o arquivo de dados.

### <span id="page-13-0"></span>**Especificando como os dados foram registrados**

Deve-se especificar a maneira na qual os dados de preferência foram registrados. Os dados podem ser registrados em uma de três maneiras: sequencialmente, como ranqueamentos, ou como escores de preferência. Esses três métodos são indicados pelos subcomandos SEQUENCE, RANK e SCORE. Deve-se especificar um, e apenas um, desses subcomandos como parte de um comando CONJOINT.

### Subcomando SEQUENCE

O subcomando SEQUENCE indica que os dados foram registrados sequencialmente para que cada ponto de dados no arquivo de dados seja um número de perfil, começando com o perfil mais preferencial e terminando com o perfil menos preferencial. Essa é a forma como os dados serão registrados se for solicitado que a pessoa ordene os perfis do mais para o menos preferencial. O pesquisador registra qual número de perfil foi o primeiro, qual número de perfil foi o segundo, e assim por diante.

CONJOINT PLAN=\* /DATA='RUGRANKS.SAV' /SEQUENCE=PREF1 TO PREF22.

v A variável *PREF1* contém o número de perfil para o perfil mais preferencial entre 22 perfis no plano ortogonal. A variável *PREF22* contém o número de perfil para o perfil menos preferencial no plano.

### Subcomando RANK

O subcomando RANK indica que cada ponto de dados é um ranqueamento, começando com o ranqueamento do perfil 1, em seguida, o ranqueamento do perfil 2, e assim por diante. Essa é a forma como os dados serão registrados se for solicitado que a pessoa designe um ranqueamento a cada perfil, variando de 1 a *n*, em que *n* é o número dos perfis. Um posto inferior implica em maior preferência. CONJOINT PLAN=\* /DATA='RUGRANKS.SAV'

/RANK=RANK1 TO RANK22.

v A variável *RANK1* contém o ranqueamento do perfil 1, de um total de 22 perfis no plano ortogonal. A variável *RANK22* contém o ranqueamento do perfil 22.

#### Subcomando SCORE

O subcomando SCORE indica que cada ponto de dados é um escore de preferência designado aos perfis, começando com o escore do perfil 1, em seguida, o escore do perfil 2, e assim por diante. Esse tipo de dados pode ser gerado, por exemplo, solicitando que as pessoas designem um número de 1 a 100 para mostrar o quanto gostaram do perfil. Um escore mais alto implica em maior preferência. CONJOINT PLAN=\* /DATA='RUGRANKS.SAV'

/SCORE=SCORE1 TO SCORE22.

v A variável *SCORE1* contém o escore para o perfil 1, e *SCORE22* contém o escore para o perfil 22.

### **Subcomandos opcionais**

O comando CONJOINT afeta vários subcomandos opcionais que fornecem controle adicional e funcionalidade além do que é necessário.

#### Subcomando SUBJECT

O subcomando SUBJECT permite especificar uma variável do arquivo de dados para ser usada como um identificador para os assuntos. Se você não especificar uma variável de sujeito, o comando CONJOINT considerará que todos os casos no arquivo de dados são provenientes de um assunto. O exemplo a seguir especifica que a variável *ID*, do arquivo *rugranks.sav*, será usada como um identificador de assunto.

CONJOINT PLAN=\* /DATA='RUGRANKS.SAV'

/SCORE=SCORE1 TO SCORE22 /SUBJECT=ID.

Subcomando FACTORS

O subcomando FACTORS permite especificar o modelo que descreve o relacionamento esperado entre fatores e os ranqueamentos ou escores. Se você não especificar um modelo para um fator, CONJOINT considerará um modelo distinto. É possível especificar um de quatro modelos:

**DISCRETE.** O modelo DISCRETE indica que os níveis do fator são categóricos e que não é feita nenhuma suposição sobre o relacionamento entre o fator e os escores ou postos. Esse é o padrão.

**LINEAR.** O modelo LINEAR indica um relacionamento linear esperado entre o fator e os escores ou postos. É possível especificar a direção esperada do relacionamento linear com as palavras-chave MORE e LESS. MORE indica que níveis mais altos de um fator são esperados como preferidos, enquanto LESS indica que níveis mais baixos de um fator são esperados como preferidos. Especificar MORE ou LESS *não* afetará as estimativas de utilitários. Eles são usados para identificar assuntos cujas estimativas não correspondem à direção esperada.

**IDEAL.** O modelo IDEAL indica um relacionamento quadrático esperado entre os escores ou postos e o fator. É considerado que haja um nível ideal para o fator, e a distância desse ponto ideal (em qualquer direção) esteja associada a uma preferência menor. Os fatores descritos com esse modelo devem ter pelo menos três níveis.

**ANTIIDEAL.** O modelo ANTIIDEAL indica um relacionamento quadrático esperado entre os escores ou postos e o fator. É considerado que haja um pior nível para o fator, e a distância desse ponto (em qualquer direção) esteja associada a uma preferência maior. Os fatores descritos com esse modelo devem ter pelo menos três níveis.

A seguinte sintaxe de comando fornece um exemplo usando o subcomando FACTORS:

CONJOINT PLAN=\* /DATA='RUGRANKS.SAV' /RANK=RANK1 TO RANK22 /SUBJECT=ID /FACTORS=PACKAGE BRAND (DISCRETE) PRICE (LINEAR LESS) SEAL (LINEAR MORE) MONEY (LINEAR MORE).

v Observe que *pacote* e *marca* são modelados como distintos.

#### Subcomando PRINT

O subcomando PRINT permite controlar o conteúdo do resultado tabular. Por exemplo, se você tiver uma grande quantidade de assuntos, será possível optar por limitar a saída apenas a resultados de sumarização, omitindo a saída detalhada para cada assunto, conforme mostrado no exemplo a seguir:

```
CONJOINT PLAN=* /DATA='RUGRANKS.SAV'
/RANK=RANK1 TO RANK22 /SUBJECT=ID
/PRINT=SUMMARYONLY.
```
Também é possível escolher se a saída incluirá a análise dos dados experimentais, os resultados para quaisquer casos de simulação incluídos no arquivo de plano, ambos ou nenhum. Os casos de simulação não são classificados pelos assuntos, mas representam perfis de produtos de seu interesse. O procedimento Conjunção usa a análise dos dados experimentais para fazer predições sobre a preferência relativa para cada um dos perfis de simulação. No exemplo a seguir, a saída detalhada para cada assunto é suprimida, e a saída é limitada a resultados das simulações:

CONJOINT PLAN=\* /DATA='RUGRANKS.SAV' /RANK=RANK1 TO RANK22 /SUBJECT=ID /PRINT=SIMULATION SUMMARYONLY.

Subcomando PLOT

O subcomando PLOT controla se os gráficos são incluídos na saída. Como o resultado tabular (subcomando PRINT), é possível controlar se a saída é limitada a resultados de sumarização ou inclui resultados para cada assunto. Por padrão, nenhum gráfico é produzido. No exemplo a seguir, a saída inclui todos os gráficos disponíveis:

CONJOINT PLAN=\* /DATA='RUGRANKS.SAV' /RANK=RANK1 TO RANK22 /SUBJECT=ID /PLOT=ALL.

Subcomando UTILITY

O subcomando UTILITÁRIO grava um arquivo de dados no formato do IBM® SPSS Statistics contendo informações detalhadas para cada assunto. Ele inclui utilitários para fatores DISCRETE, a inclinação e funções quadráticas para fatores LINEAR, IDEAL e ANTIIDEAL, a constante de regressão e os escores de preferência estimados. Esses valores podem ser então usados em análises adicionais ou para criar gráficos adicionais com outros procedimentos. O exemplo a seguir cria um arquivo de utilitário chamado *rugutil.sav*:

CONJOINT PLAN=\* /DATA='RUGRANKS.SAV' /RANK=RANK1 TO RANK22 /SUBJECT=ID /UTILITY='RUGUTIL.SAV'.

### <span id="page-16-0"></span>**Avisos**

Essas informações foram desenvolvidas para produtos e serviços oferecidos nos Estados Unidos. Esse material pode estar disponível a partir da IBM em outros idiomas. No entanto, pode ser necessário possuir uma cópia do produto ou da versão do produto nesse idioma para acessá-lo.

É possível que a IBM não ofereça produtos, serviços ou recursos discutidos neste documento em outros países. Consulte um representante IBM local para obter informações sobre produtos e serviços disponíveis atualmente em sua área. Qualquer referência a produtos, programas ou serviços IBM não significa que apenas produtos, programas ou serviços IBM possam ser utilizados. Qualquer produto, programa ou serviço funcionalmente equivalente, que não infrinja nenhum direito de propriedade intelectual da IBM poderá ser utilizado em substituição a este produto, programa ou serviço. Entretanto, a avaliação e verificação da operação de qualquer produto, programa ou serviço não IBM são de responsabilidade do Cliente.

A IBM pode ter patentes ou solicitações de patentes pendentes relativas a assuntos tratados nesta publicação. O fornecimento desta publicação não lhe garante direito algum sobre tais patentes. Pedidos de licença podem ser enviados, por escrito, para:

*Gerência de Relações Comerciais e Industriais da IBM Brasil Av. Pasteur, 138-146 CEP 22290-240 Rio de Janeiro, RJ Brasil*

Para pedidos de licença relacionados a informações de DBCS (Conjunto de Caracteres de Byte Duplo), entre em contato com o Departamento de Propriedade Intelectual da IBM em seu país ou envie pedidos de licença, por escrito, para:

*Intellectual Property Licensing Legal and Intellectual Property Law IBM Japan Ltd. 19-21, Nihonbashi-Hakozakicho, Chuo-ku Tokyo 103-8510, Japan*

A INTERNATIONAL BUSINESS MACHINES CORPORATION FORNECE ESTA PUBLICAÇÃO "NO ESTADO EM QUE SE ENCONTRA", SEM GARANTIA DE NENHUM TIPO, SEJA EXPRESSA OU IMPLÍCITA, INCLUINDO, MAS NÃO SE LIMITANDO ÀS GARANTIAS IMPLÍCITAS DE NÃO-VIOLAÇÃO, COMERCIALIZAÇÃO OU ADEQUAÇÃO A UM DETERMINADO PROPÓSITO. Alguns países não permitem a exclusão de garantias explícitas ou implícitas em certas transações; portanto, esta instrução pode não se aplicar ao Cliente.

Essas informações podem conter imprecisões técnicas ou erros tipográficos. São feitas alterações periódicas nas informações aqui contidas; tais alterações serão incorporadas em futuras edições desta publicação. A IBM pode, a qualquer momento, aperfeiçoar e/ou alterar o(s) produto(s) e/ou programa(s) descritos nesta publicação, sem aviso prévio.

Qualquer referência nestas informações a websites não IBM são fornecidas apenas por conveniência e não representam de forma alguma um endosso a esses websites. Os materiais contidos nesses websites não fazem parte dos materiais para esse produto IBM e o uso desses websites é de inteira responsabilidade do Cliente.

A IBM por usar ou distribuir as informações fornecidas da forma que julgar apropriada sem incorrer em qualquer obrigação para com o Cliente.

Licenciados deste programa que desejam obter informações sobre o mesmo com o objetivo de permitir: (i) a troca de informações entre programas criados independentemente e outros programas (incluindo este) e (ii) o uso mútuo de informações trocadas, devem entrar em contato com:

*Gerência de Relações Comerciais e Industriais da IBM Brasil Av. Pasteur, 138-146 CEP 22290-240 Rio de Janeiro, RJ Brasil*

Tais informações podem estar disponíveis, sujeitas a termos e condições apropriadas, incluindo em alguns casos o pagamento de uma taxa.

O programa licenciado descrito nesta publicação e todo o material licenciado disponível são fornecidos pela IBM sob os termos do Contrato com o Cliente IBM, do Contrato Internacional de Licença do Programa IBM ou de qualquer outro contrato equivalente.

Os exemplos de dados de desempenho e do Cliente citados são apresentados apenas para propósitos ilustrativos. Resultados de desempenho reais podem variar dependendo das configurações específicas e das condições operacionais.

Informações relativas a produtos não IBM foram obtidas junto aos fornecedores dos respectivos produtos, de seus anúncios publicados ou de outras fontes disponíveis publicamente. A IBM não testou esses produtos e não pode confirmar a precisão de desempenho, compatibilidade nem qualquer outra reivindicação relacionada a produtos não IBM. Perguntas sobre os recursos de produtos não IBM devem ser endereçadas aos fornecedores desses produtos.

Instruções relativas à direção futura ou intento da IBM estão sujeitas a mudança ou retirada sem aviso e representam metas e objetivos apenas.

Estas informações contêm exemplos de dados e relatórios utilizados nas operações diárias de negócios. Para ilustrá-los da forma mais completa possível, os exemplos podem incluir nomes de assuntos, empresas, marcas e produtos. Todos esses nomes são fictícios e qualquer semelhança com pessoas ou empresas reais é mera coincidência.

### LICENÇA DE COPYRIGHT:

Estas informações contêm programas de aplicativos de amostra na linguagem fonte, ilustrando as técnicas de programação em diversas plataformas operacionais. O Cliente pode copiar, modificar e distribuir estes programas de amostra sem a necessidade de pagar à IBM, com objetivos de desenvolvimento, utilização, marketing ou distribuição de programas aplicativos em conformidade com a interface de programação de aplicativo para a plataforma operacional para a qual os programas de amostra são criados. Esses exemplos não foram testados completamente em todas as condições. Portanto, a IBM não pode garantir ou implicar a confiabilidade, manutenção ou função destes programas. Os programas de amostra são fornecidos "NO ESTADO EM QUE SE ENCONTRAM", sem garantia de qualquer tipo. A IBM não será responsabilizada por quaisquer danos decorrentes do uso dos programas de amostra.

Cada cópia ou parte destes programas de amostra ou qualquer trabalho derivado deve incluir um aviso de copyright com os dizeres:

© nome de sua empresa) (ano). Partes deste código são derivadas dos Programas de Amostra da IBM Corp.

<span id="page-18-0"></span>© Copyright IBM Corp. \_inserir o ano ou anos\_. Todos os direitos reservados.

### **Marcas comerciais**

IBM, o logotipo IBM e ibm.com são marcas comerciais ou marcas registradas da International Business Machines Corp., registradas em muitos países no mundo todo. Outros nomes de produtos e serviços podem ser marcas comerciais da IBM ou de outras empresas. ma lista atual de marcas comerciais da IBM está disponível na web em "Copyright and trademark information" em [www.ibm.com/legal/](http://www.ibm.com/legal/us/en/copytrade.shtml) [copytrade.shtml.](http://www.ibm.com/legal/us/en/copytrade.shtml)

Adobe, o logotipo Adobe, PostScript e o logotipo PostScript são marcas registradas ou marcas comerciais da Adobe Systems Incorporated nos Estados Unidos e/ou em outros países.

Intel, o logotipo Intel, Intel Inside, o logotipo Intel Inside, Intel Centrino, o logotipo Intel Centrino, Celeron, Intel Xeon, Intel SpeedStep, Itanium e Pentium são marcas comerciais ou marcas registradas da Intel Corporation ou de suas subsidiárias nos Estados Unidos e em outros países.

Linux é uma marca registrada da Linus Torvalds nos Estados Unidos, e/ou em outros países.

Microsoft, Windows, Windows NT e o logotipo Windows são marcas comerciais da Microsoft Corporation nos Estados Unidos e/ou em outros países.

UNIX é uma marca registrada da The Open Group nos Estados Unidos e em outros países.

Java e todas as marcas comerciais e logotipos baseados em Java são marcas comerciais ou marcas registradas da Oracle e/ou suas afiliadas.

### <span id="page-20-0"></span>**Índice Remissivo**

### **Caracteres Especiais**

)CARD [em Exibir desenho](#page-10-0) 7

### **A**

[abordagem de perfil completo](#page-5-0) 2 arquivos de dados [em Gerar desenho ortogonal](#page-8-0) 5

### **C**

[casos de simulação](#page-5-0) [2, 10](#page-13-0) [em Gerar desenho ortogonal](#page-9-0) 6 [casos de validação](#page-5-0) 2 [em Gerar desenho ortogonal](#page-9-0) 6

### **D**

desenhos ortogonais [casos de validação](#page-9-0) 6 [exibindo](#page-10-0) 7 [gerando](#page-8-0) 5 [mínimo de casos](#page-9-0) 6

### **E**

[escores de utilitário](#page-5-0) 2 [Exibir desenho](#page-5-0) [2, 7](#page-10-0) [\)CARD](#page-10-0) 7 [formato de listagem](#page-10-0) 7 [formato de perfil único](#page-10-0) 7 [Rodapés.](#page-10-0) 7 [salvando perfis](#page-10-0) 7 [títulos](#page-10-0) 7

### **F**

[fatores](#page-5-0) 2 formato de listagem [em Exibir desenho](#page-10-0) 7 formato de perfil único [em Exibir desenho](#page-10-0) 7

### **G**

[Gerar design ortogonal](#page-5-0) [2, 5](#page-8-0) [arquivos de dados](#page-8-0) 5 [casos de simulação](#page-9-0) 6 [casos de validação](#page-9-0) 6 [definindo nomes de fatores, rótulos e](#page-8-0) [valores](#page-8-0) 5 [mínimo de casos](#page-9-0) 6 **Expectations**<br> **Expectation**<br> **Expectation**<br> **Expectation**<br> **Expectation**<br> **Expectation**<br> **Expectation**<br> **Expectation**<br> **Expectation**<br> **Expectation**<br> **Expectation**<br> **Expectation**<br> **Expectation**<br> **Expectation**<br> **Expectatio** 

[matriz ortogonal](#page-5-0) 2

### **N**

[níveis do fator](#page-5-0) 2

### **R**

Rodapés. [em Exibir desenho](#page-10-0) 7

### **T**

[tamanho da amostra](#page-5-0) 2 títulos [em Exibir desenho](#page-10-0) 7

### **V**

valor semente de número aleatório [em Gerar desenho ortogonal](#page-8-0) 5 [valores de componente](#page-5-0) 2 variável card\_ [em Gerar desenho ortogonal](#page-8-0) 5 variável status\_ [em Gerar desenho ortogonal](#page-8-0) 5

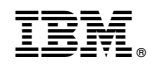

Impresso no Brasil